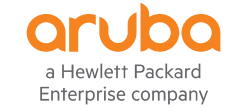

# **AOS-CX & IP-SLA POC**

H

E

**ADOLFO BOLIVAR** MAY 2020

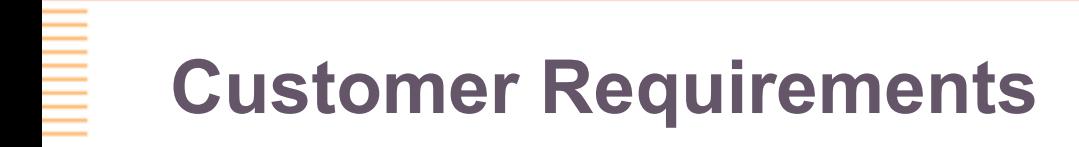

- Two path:, Active Standby links
- NQA or IP-SLA must be used to select the path.
	- Switch detects failure -> Change to standby link automatically.
	- Automatic fallback to ppal link (when available).
- Dynamic routing cannot be used.

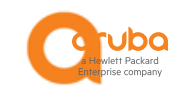

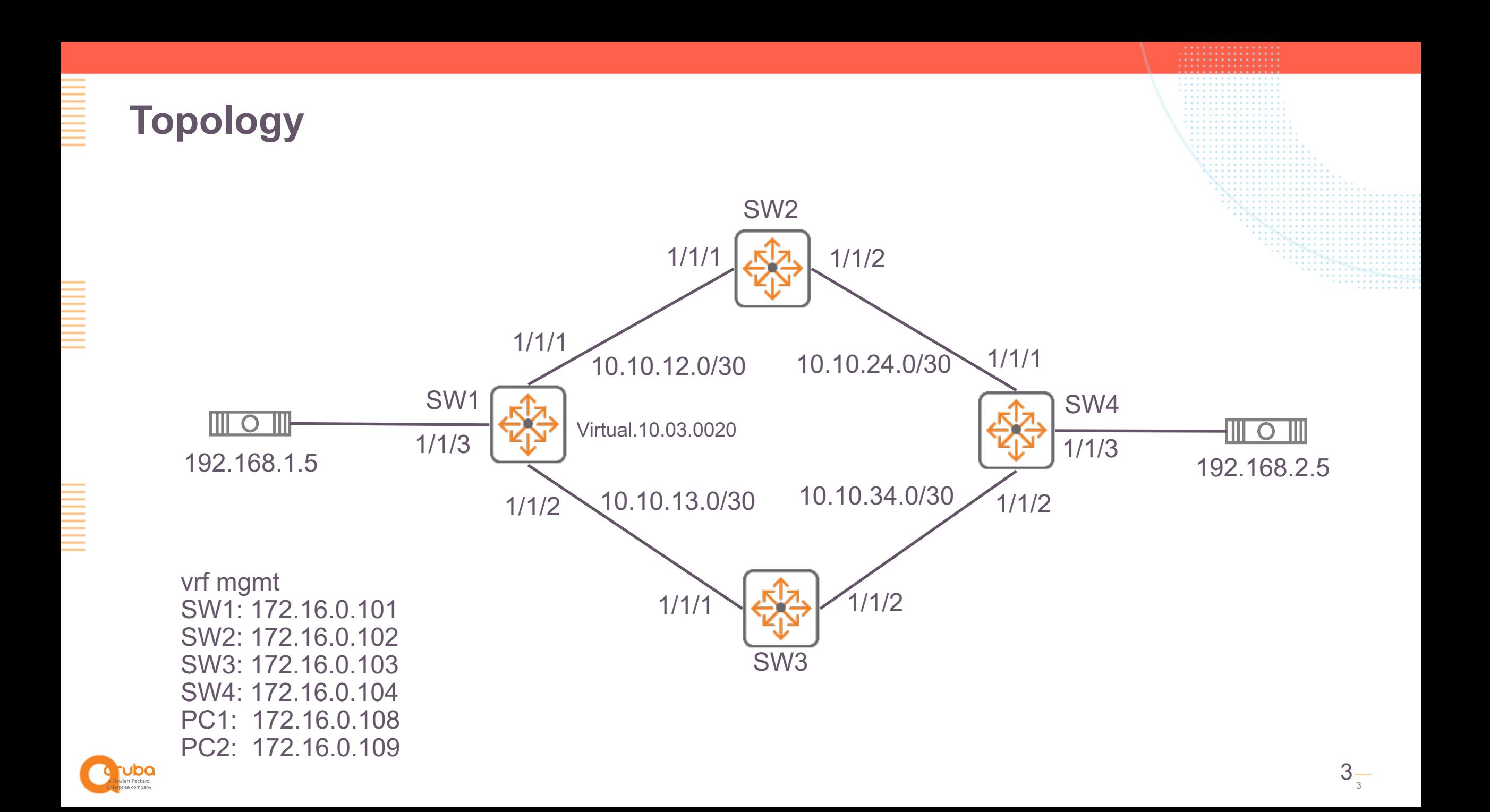

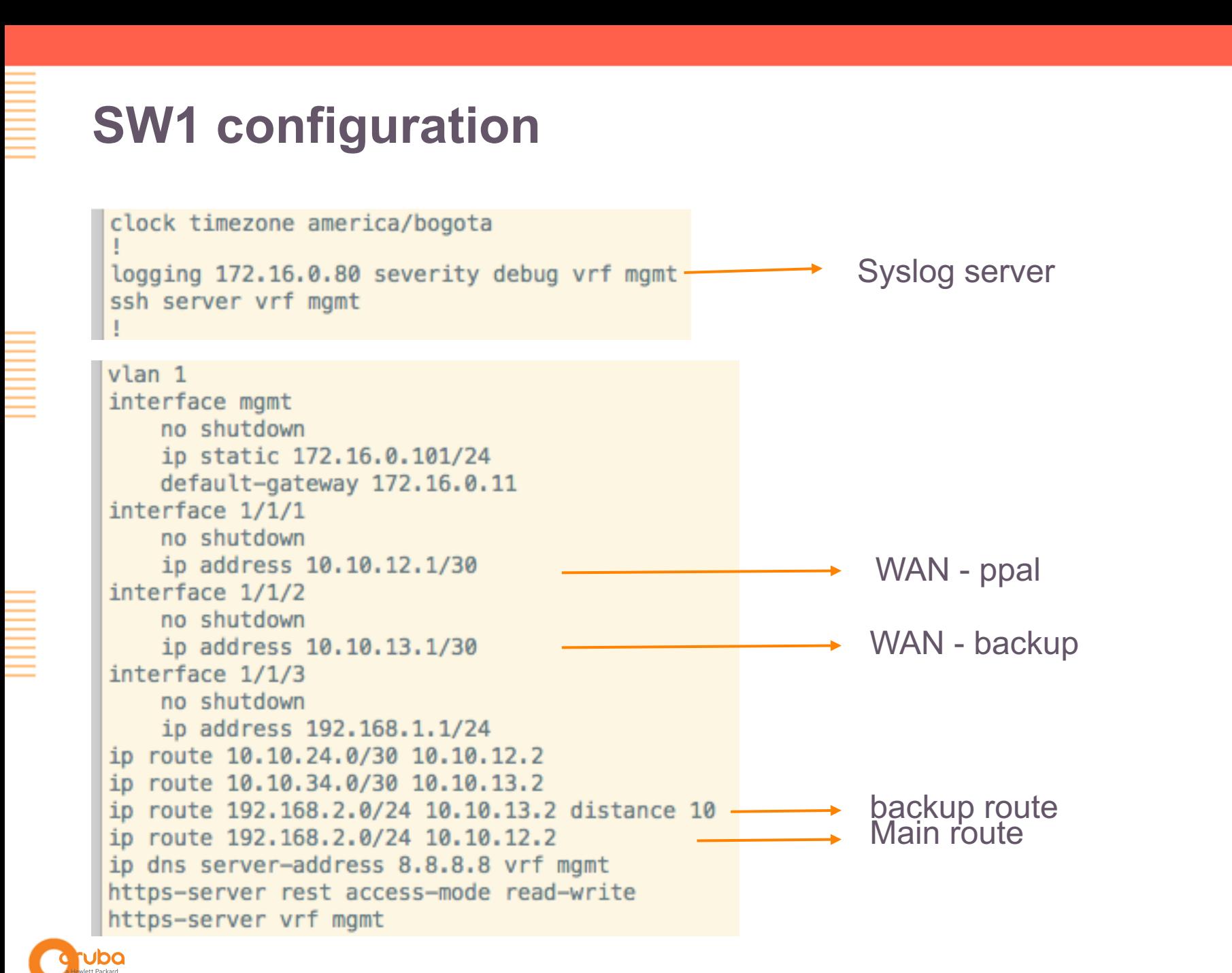

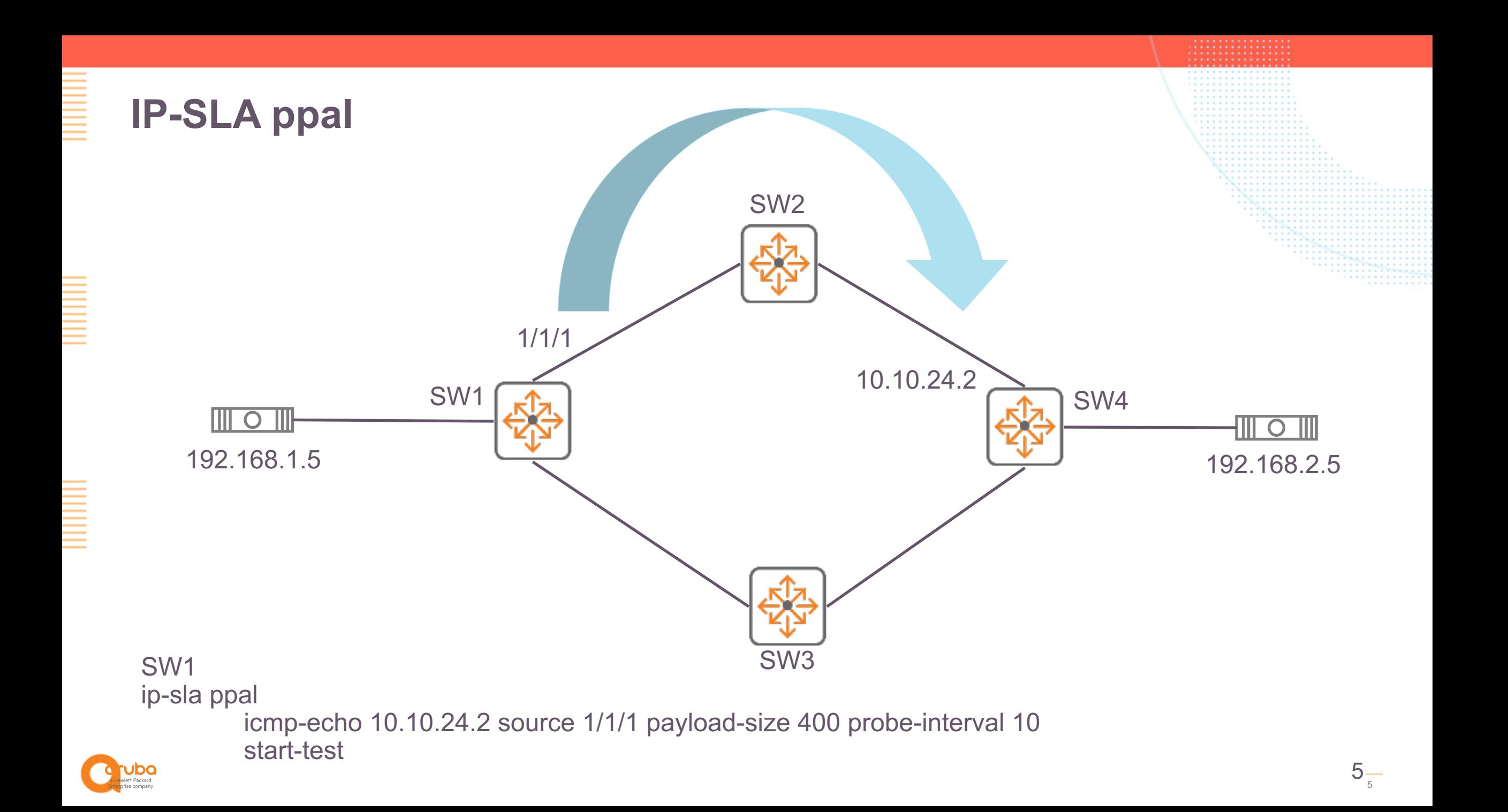

### **Test connectivity between PC1 and PC2 – ppal link**

PC1# traceroute 192.168.2.5 vrf default traceroute to 192.168.2.5 (192.168.2.5), 1 hops min, 30 hops max, 3 sec. timeout, 3 probes 192.168.1.1 1.403ms 1.235ms 1.021ms -1 SW1 10.10.12.2 2.357ms 1.822ms 1.819ms -2 SW2 10.10.24.2 2.521ms 2.146ms 2.161ms 3 SW4192.168.2.5 2.976ms 2.996ms 2.818ms  $\overline{4}$ **PC1#** PC1# ping 192.168.2.5 PING 192.168.2.5 (192.168.2.5) 100(128) bytes of data. 108 bytes from 192.168.2.5: icmp seq=1 ttl=61 time=3.46 ms 108 bytes from 192.168.2.5: icmp\_seq=2 ttl=61 time=2.73 ms 108 bytes from 192.168.2.5: icmp seq=3 ttl=61 time=2.98 ms 108 bytes from 192.168.2.5: icmp\_seq=4 ttl=61 time=3.79 ms 108 bytes from 192.168.2.5: icmp seq=5 ttl=61 time=3.26 ms  $--- 192.168.2.5$  ping statistics  $---$ 5 packets transmitted, 5 received, 0% packet loss, time 4088ms rtt min/avg/max/mdev =  $2.732/3.248/3.792/0.369$  ms **PC1#** 

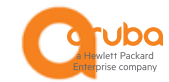

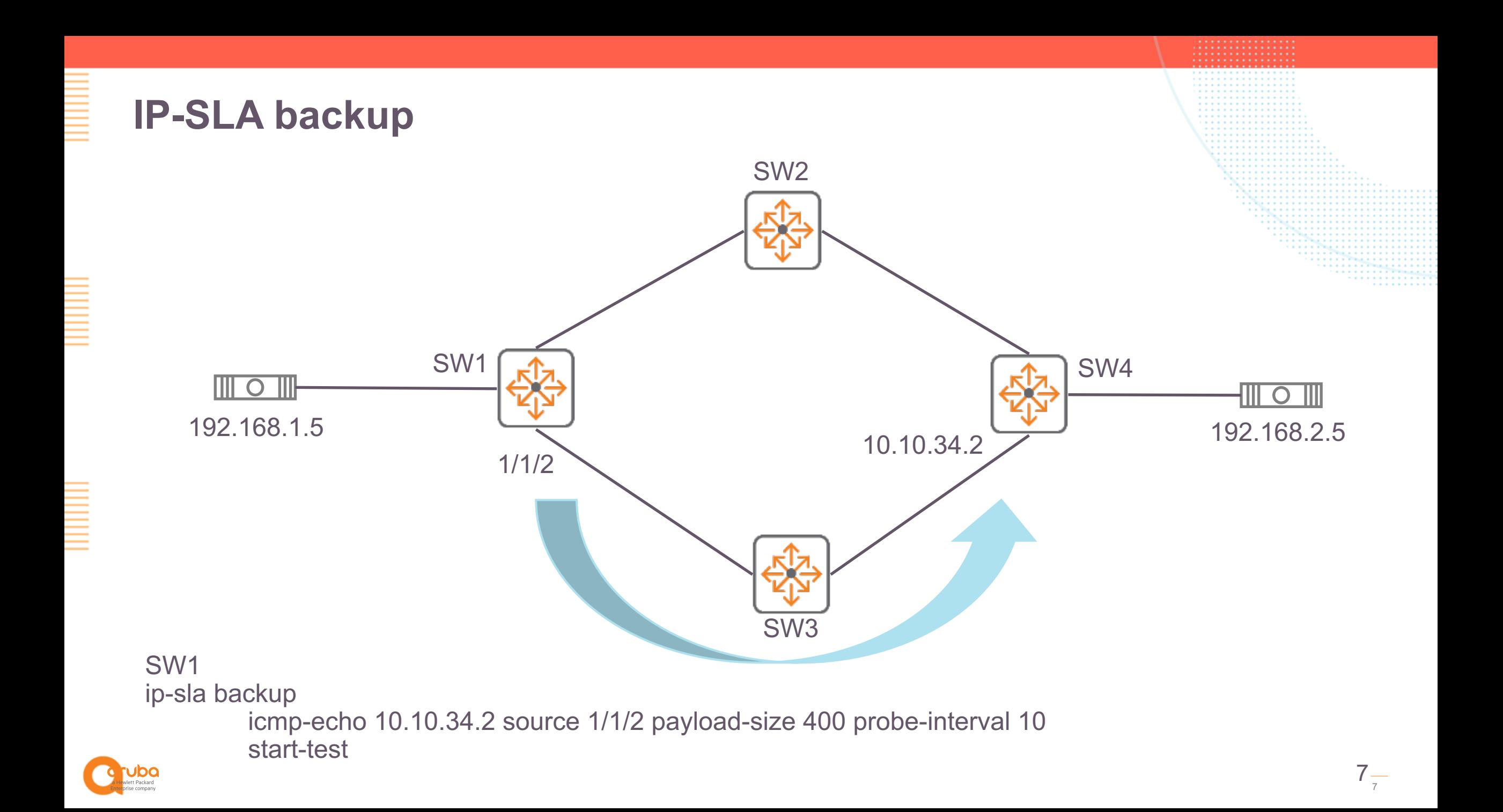

## **Test connectivity between PC1 and PC2 – backup link**

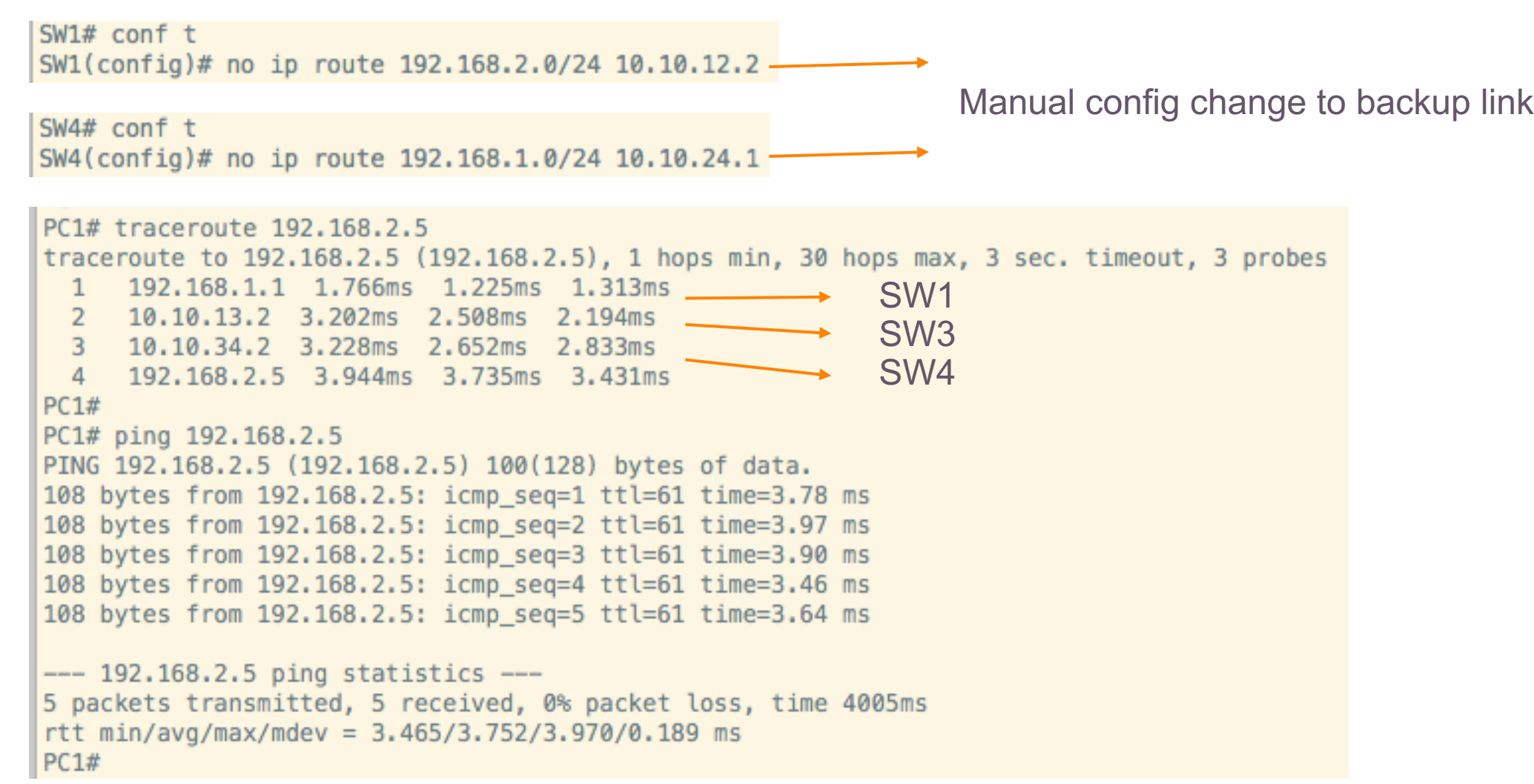

E.

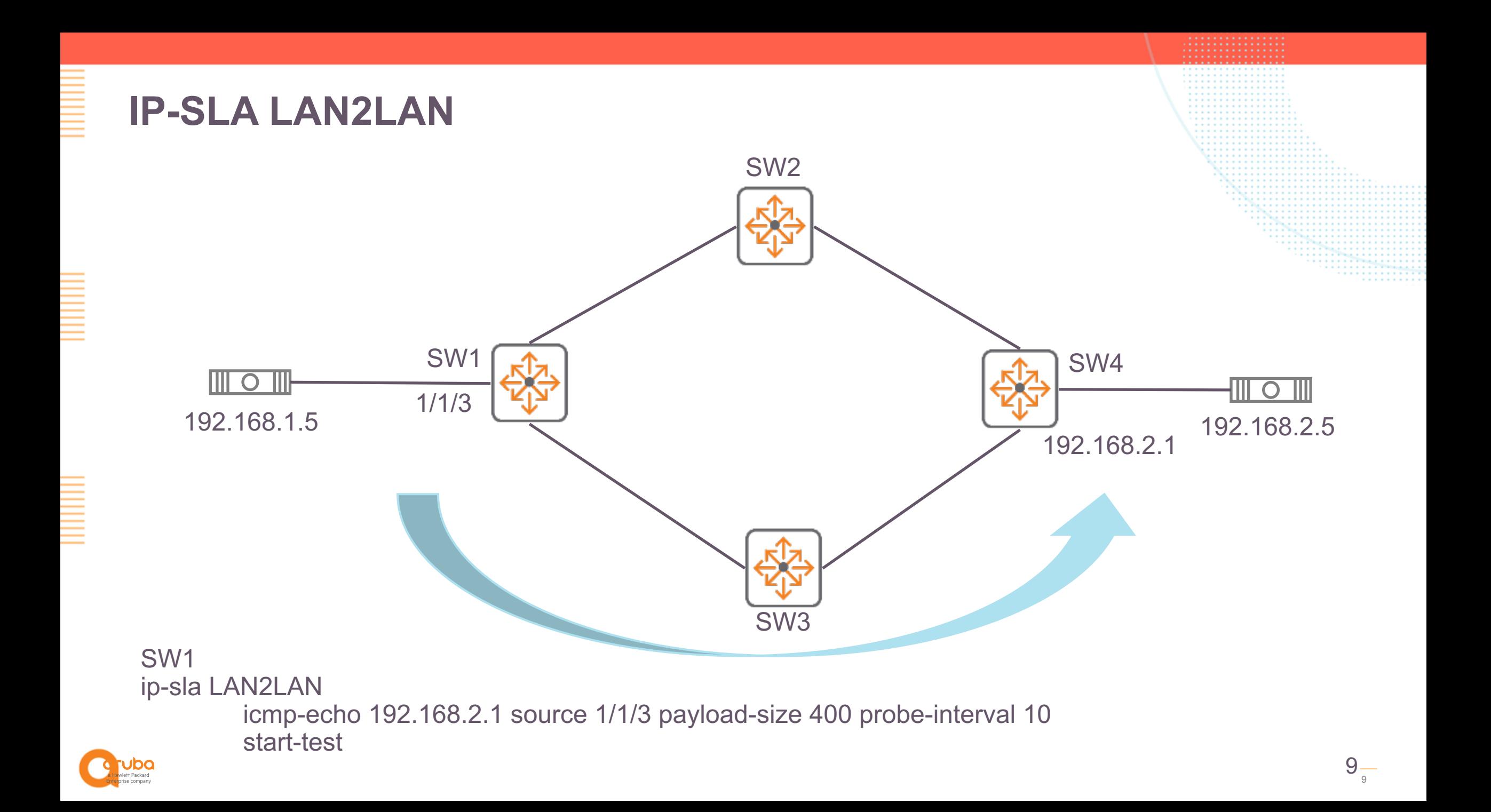

## **IP-SLA Guidelines – AOS CX v10.4**

- "ArubaOS-CX supports only SLA configuration through CLI and thresholds can be configured using NAE agents using WebUI/REST."
- "ArubaOS-CX supports only forever test."
- "NAE agents must be triggered for each IP-SLA test on every switch."
- "Predefined actions are action functions that are built in to the Aruba Network Analytics Engine framework. These functions enable the agents of a script to:
	- Execute CLI commands in the ArubaOS-CX network operating system ().
	- Send messages to the system log."

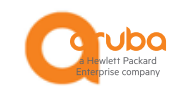

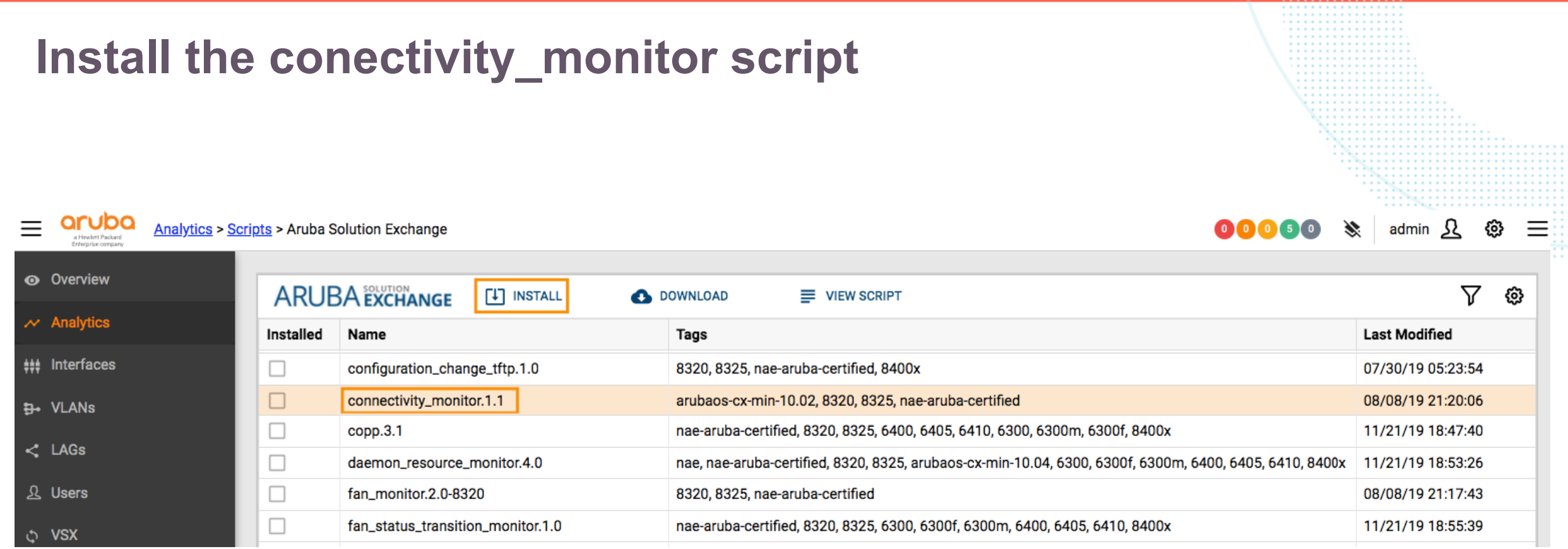

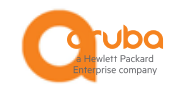

<u>E</u>

<u>E</u>

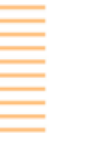

 $\equiv$ 

#### **LAN2LAN IP-SLA Agent**

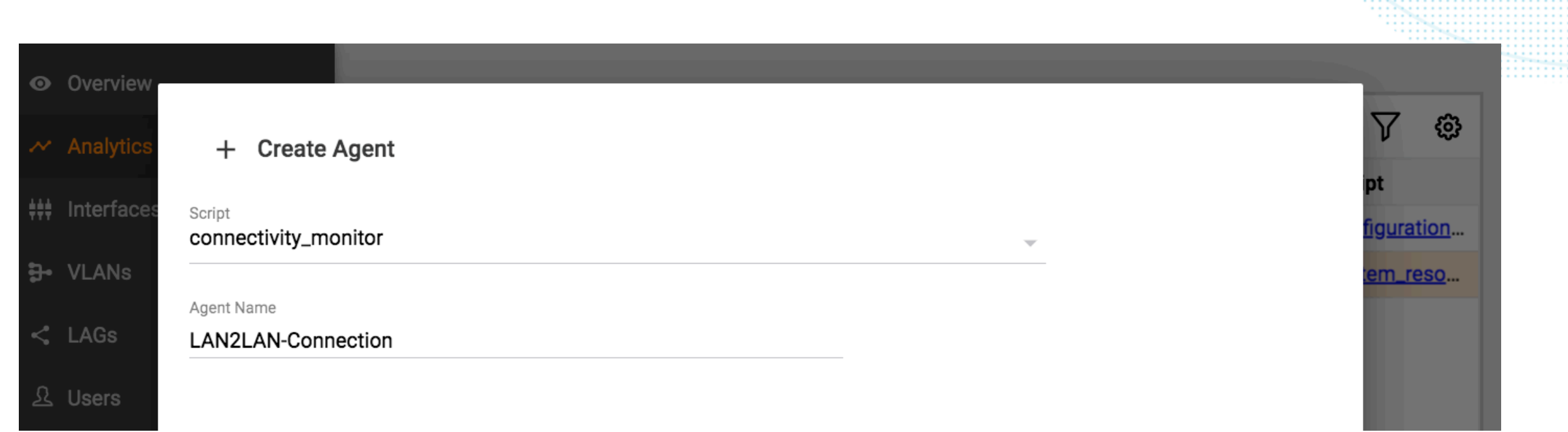

. **. . . . . . . . . . . . . .** ,,,,,,,,,,,,,,,,,,, 

1111111111111111 . . . . . . . . . . . . . . . . . . . . . . . . . . . . . . . . . . . . . . . . . . . . . . . . . . . . . . . . . . . . . . . . . . . . . . . . . . ,,,,,,,,,,,,,,,,,,, 

> > . . . . . . . . . *<u>ALCOHOL:</u>* . . . . . .

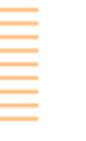

#### **LAN2LAN IP-SLA Agent**

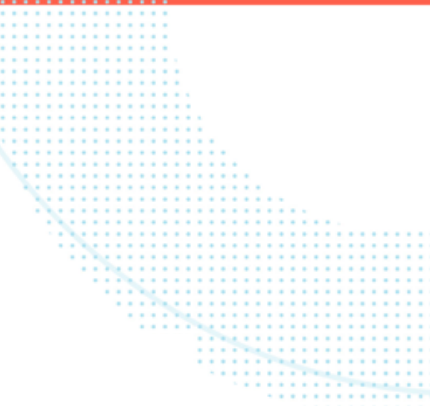

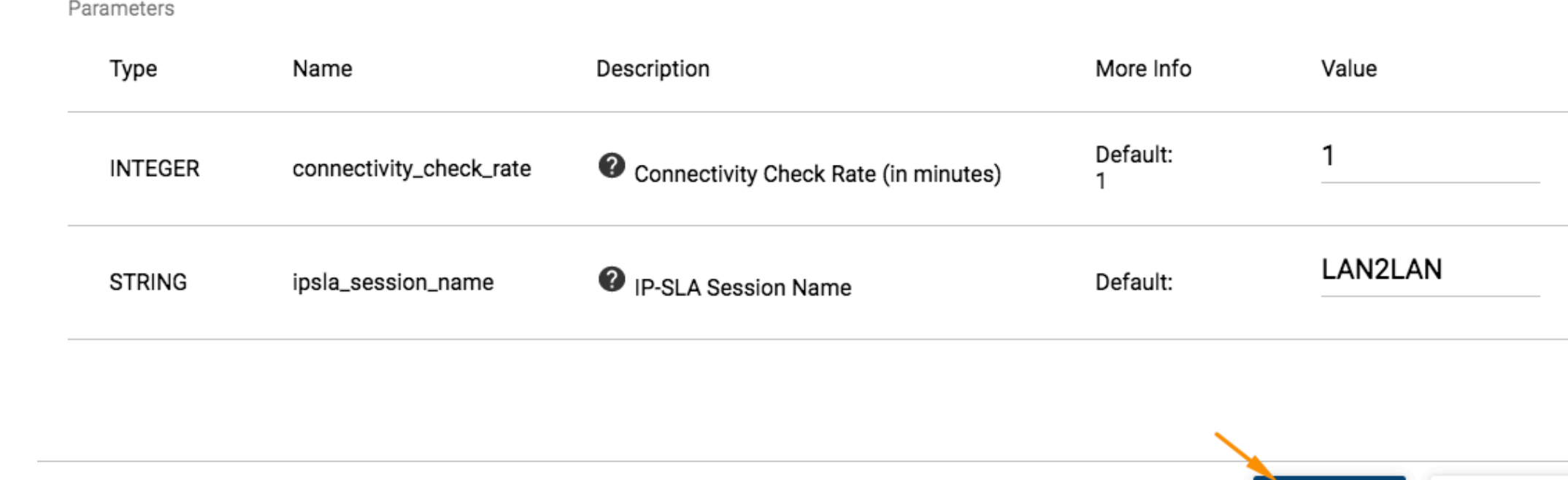

Save running config to startup ☑

**CREATE** CANCEL

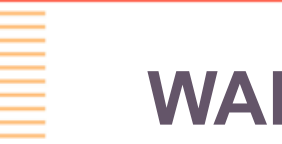

E

#### **WAN-Backup IP-SLA Agent**

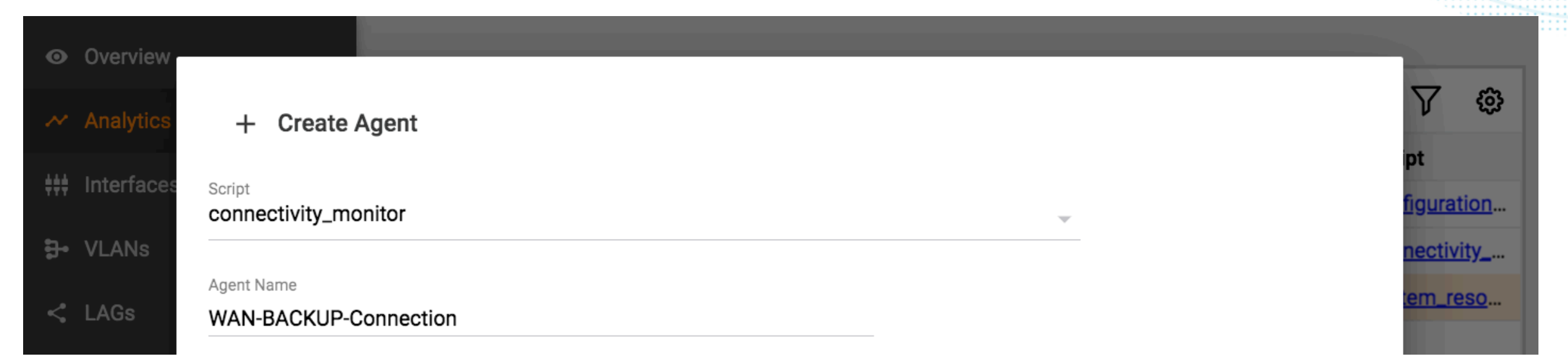

. . . . . . . . . . . . . . . . . . . . . . . .

m

. . . . . . . . . . . . . . . . . . . . . . . . . . . . . . . . . . . . . . . . . . . . . . . . . . . . . . . . . . . . . . . . .

. . . . . . . . . . . . . . . . . . . . . . . . . . . . . . . . . . . . . . . . . . . . . . . . . . . . . . . . . . . . . . . . . . . . . . . . . . . . . . . . . . . . . . . . . . . . . . . . . . . . . . . . . . . . . . . . . . . . . . . . . . . .

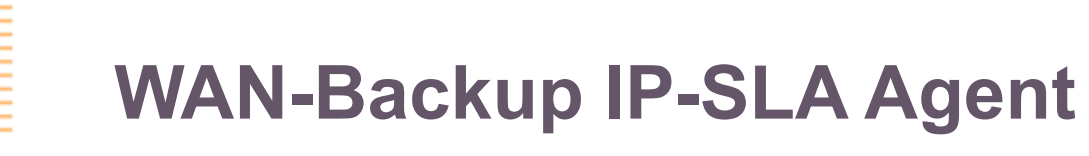

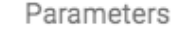

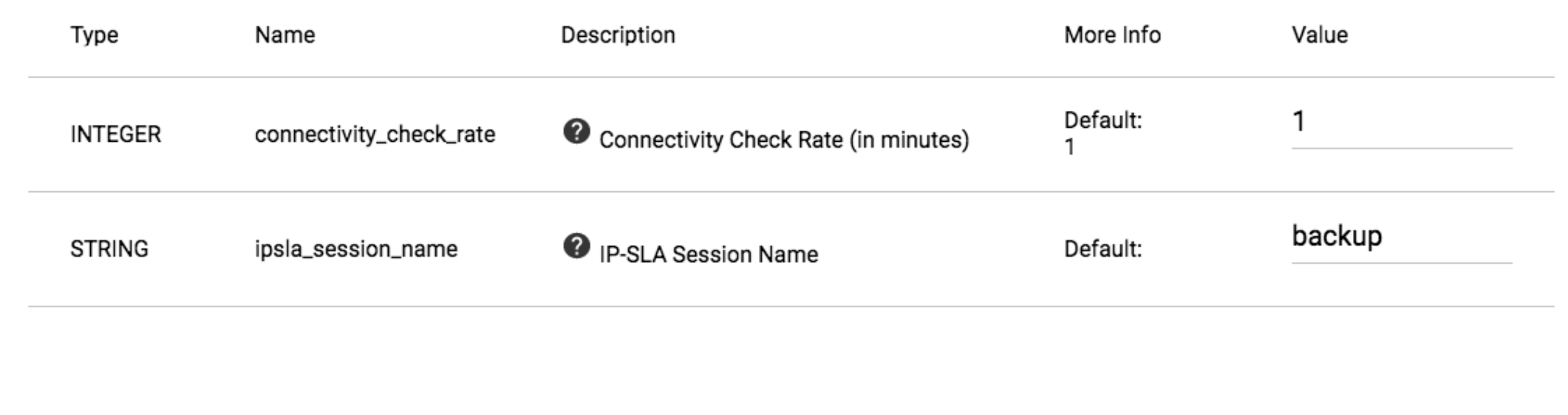

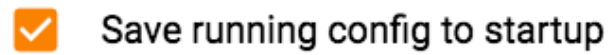

**CREATE** 

**CANCEL** 

. . . . . . . . . . . . . . .

SEERING

:::::::::::: 

.............

. . . . . . . . . . .

E<br>E<br>E

<u>E</u>

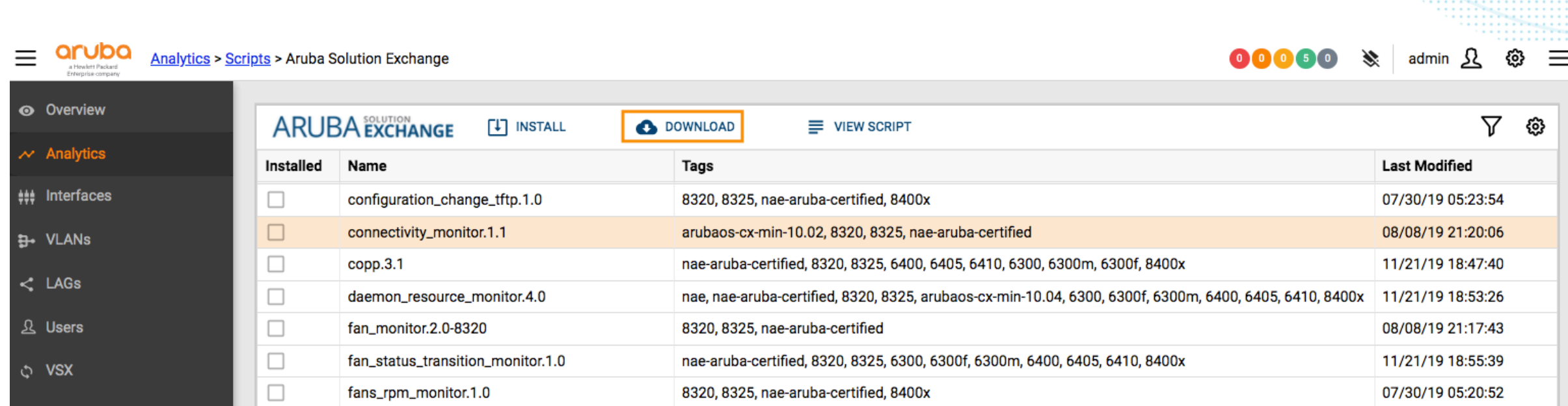

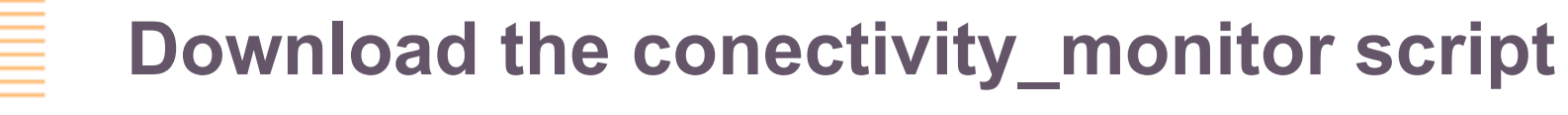

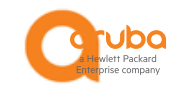

i<br>I

## **Edit the conectivity\_monitor script, rename it**

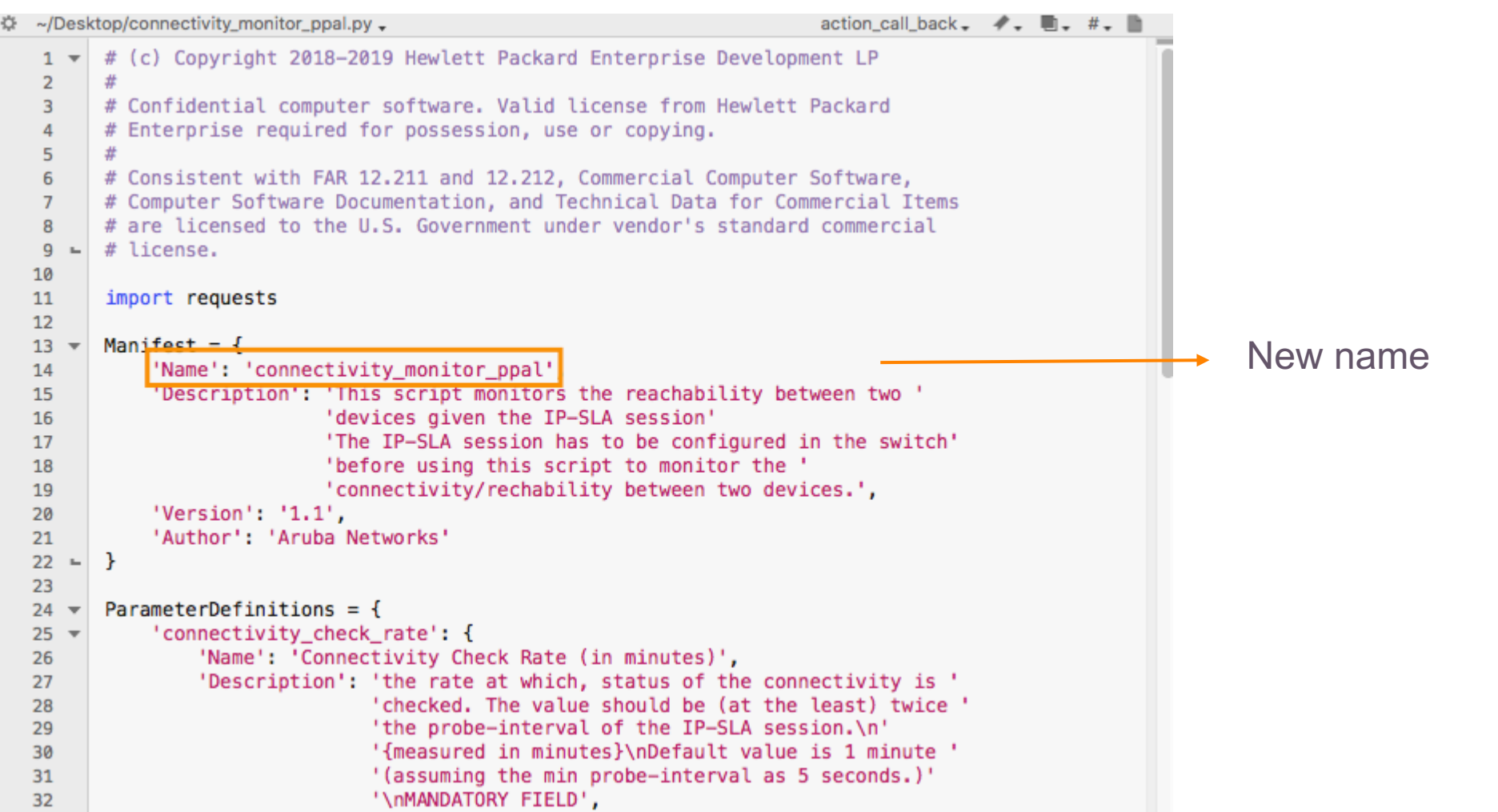

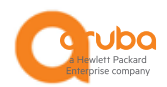

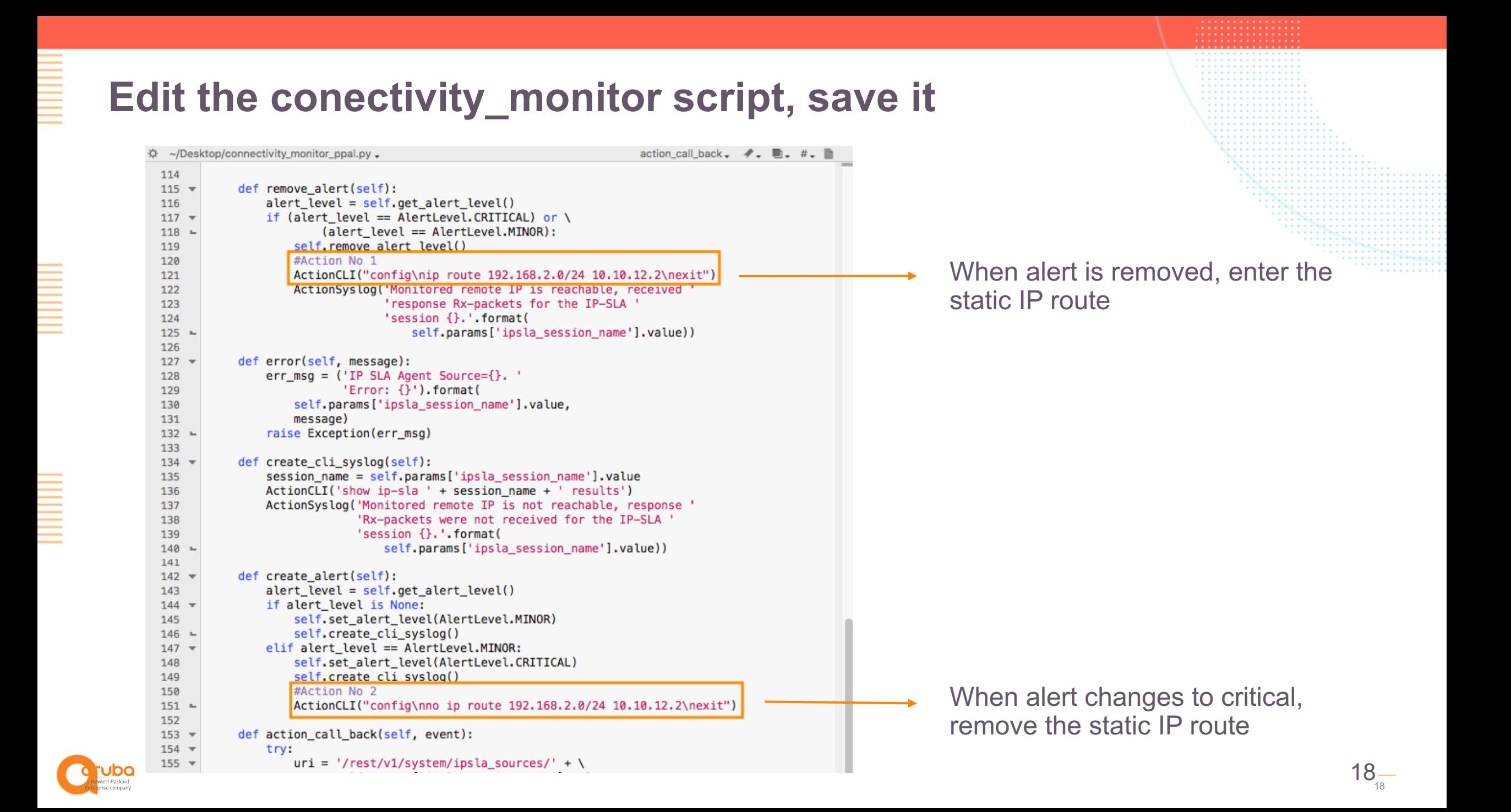

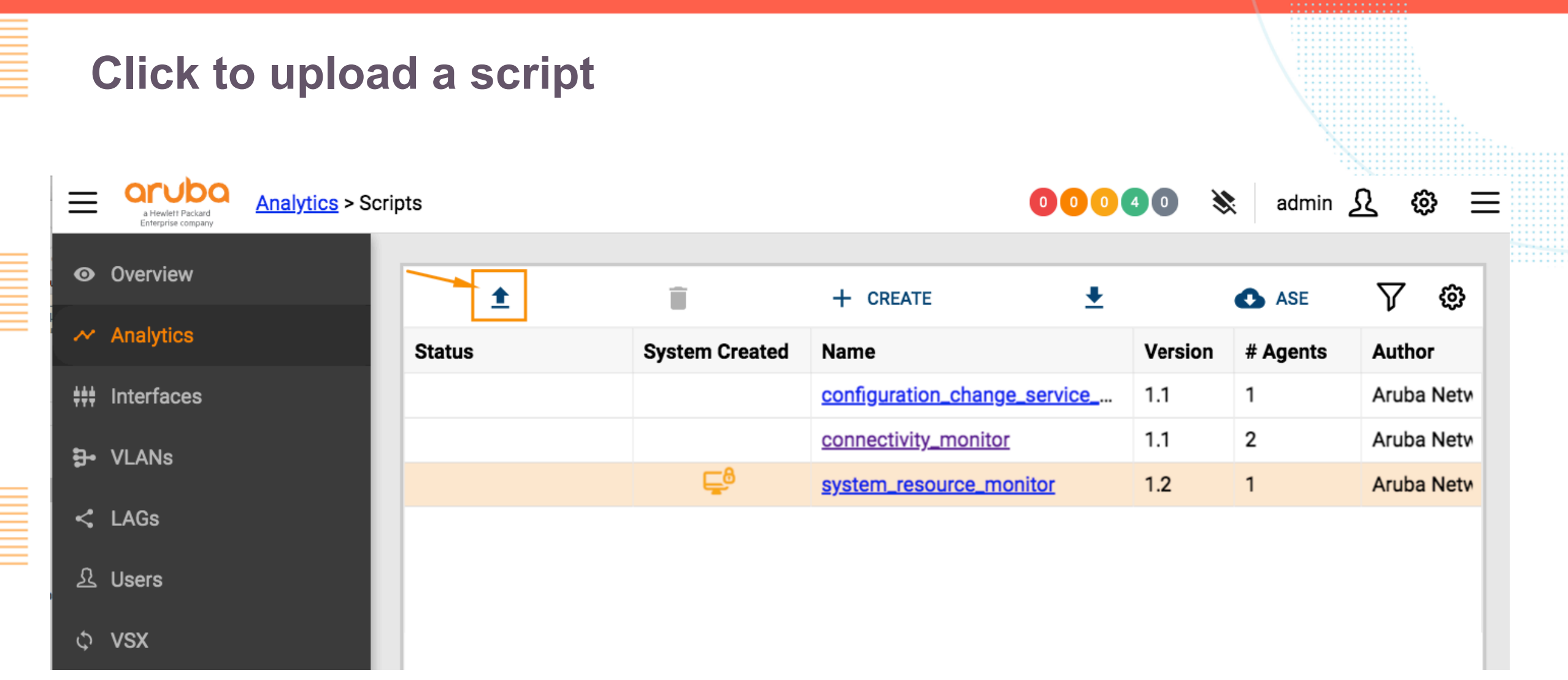

![](_page_19_Picture_27.jpeg)

 $\equiv$ 

**ENDER** 

E<br>E<br>E

C

![](_page_20_Picture_0.jpeg)

![](_page_21_Picture_0.jpeg)

![](_page_22_Picture_0.jpeg)

![](_page_22_Figure_1.jpeg)

. . . . . . . . . . . . . . . . . . . . . . . . . . . . . . . .

. . . . . . .

. . . . . . . . . . . . . . . . . . . . . . . . . . . . . . . . . . . . . . . . . . . .

![](_page_23_Picture_0.jpeg)

![](_page_24_Picture_0.jpeg)

# **Test configuration**

![](_page_25_Picture_1.jpeg)

![](_page_26_Picture_0.jpeg)

 $\equiv$  **Qrubba Analytics** > Dashboard

<u>E</u>

E

E<br>E<br>E

 $\bullet$ 

₩

 $\overline{B}$ 

 $\boldsymbol{\mathcal{L}}$ 

 $\mathbf{\Omega}$ 

c

![](_page_26_Picture_50.jpeg)

![](_page_27_Figure_0.jpeg)

. . . . . . . . . . . . . . . . . . . . . . . . . . . . . . . . . . . . . . . . . . . . . . . . . . . . . . . . . . . . . . . . . . . . . . . . . . . . . . . . . . . . . . . . . . . . . . . .  $admin$   $\Omega$  $00000$   $\&$ *ද*ි}

#### aruba  $\equiv$ Analytics > Dashboard

**O** Overview

 $\sim$  Analytics

## Interfaces

₹ VLANs

 $\leq$  LAGs

 $\Omega$  Users

**t** VSX

System

**Diagnostics** 

![](_page_28_Figure_2.jpeg)

![](_page_28_Figure_3.jpeg)

 $\equiv$ 

![](_page_29_Picture_24.jpeg)

E

E

E

![](_page_30_Picture_16.jpeg)

 $\mathbf O$ 

![](_page_31_Picture_0.jpeg)

- https://community.hpe.com/t5/comware-based/policy-based-routing-with-tracking-nqa/tdp/7008226#.XrnmKhNKjq0
- conectivity\_monitor v1.1 https://ase.arubanetworks.com/solutions/id/247
- ArubaOS-CX 10.04 Monitoring Guide 8320, 8325 Switch Series.
- ArubaOS-CX 10.04 Network Analytics Engine Guide 6200, 6300, 6400, 8320, 8325, 8400 Switch Series

![](_page_31_Figure_5.jpeg)

## **Thanks!**

![](_page_32_Picture_1.jpeg)